# **SDS Inventory Manager in use How can our employees find the SDS for a chemical?**

If the SDS is already added to your organization's SDS library, your employees can easily and quickly find the SDS in the search bar from the 'Dashboard.'

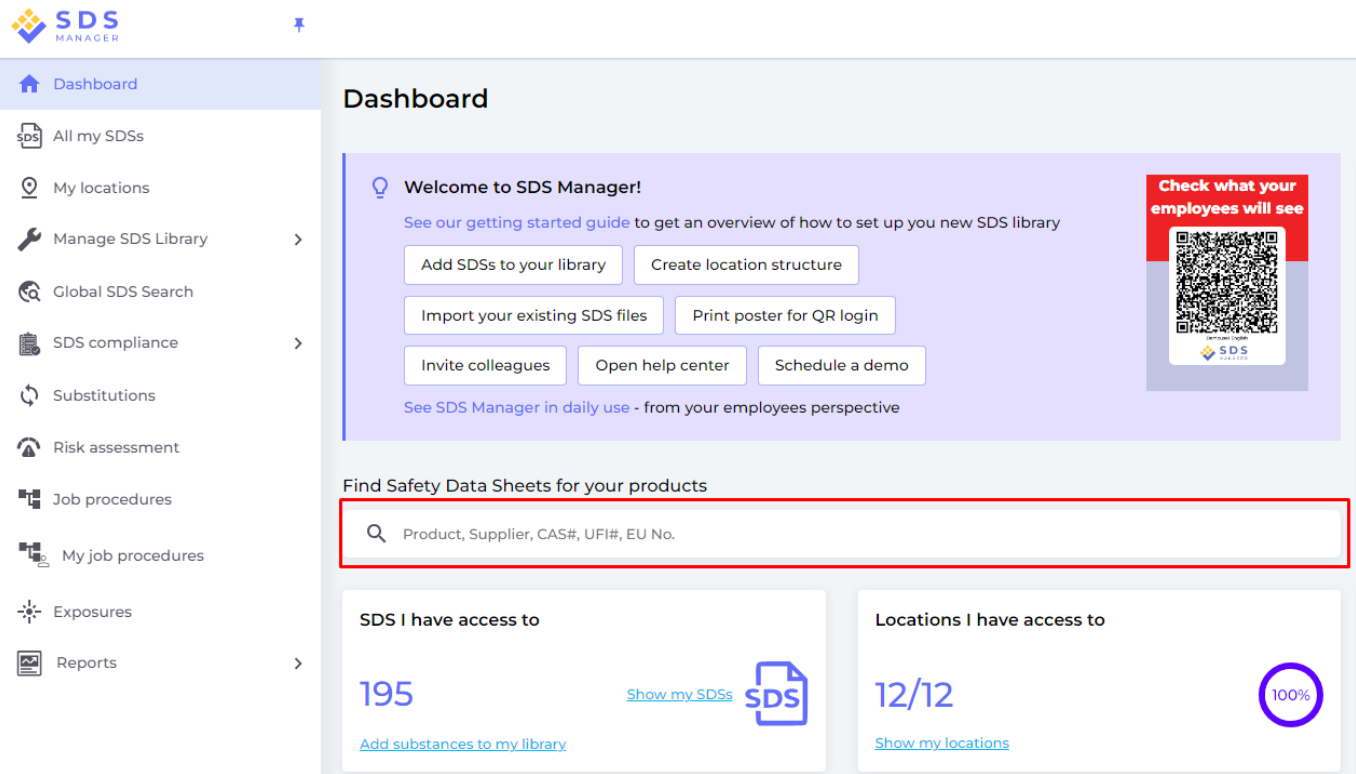

Or you can also find the search bar in 'All my SDSs' page:

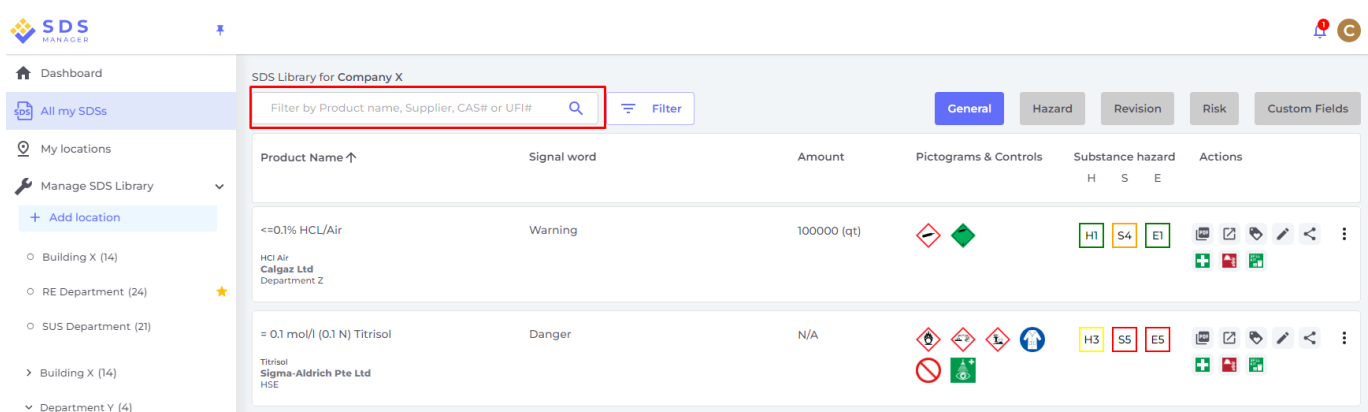

Alternatively, employees can scan QR codes on secondary container labels.

### **SDS Inventory Manager in use**

## 103743 PEPPERMINT OIL FAR **WEST USA 0026813**

**Company name: CALLISONS Signal Word: Warning** 

#### **Hazard statements**

**View PD** 

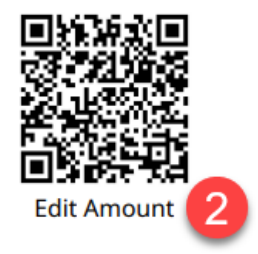

H315: Causes skin irritation ; H317: May cause an allergic skin reaction ; H319: Causes serious eye irritation ; H411: Toxic to aquatic life with long lasting effects :

#### **Precautionary statements**

P261: Avoid breathing dust/fume/gas/mist/vapors/spray.; P264: Wash ... thoroughly after handling.; P272: Contaminated work clothing should not be allowed out of the workplace. : P273: Avoid release to the environment. : P280: Wear protective gloves/protective clothing/eye protection/face protection.; P302+P352: IF ON SKIN: wash with plenty of water. ; P305+P351+P338: IF IN EYES: Rinse cautiously with water for several minutes. Remove contact lenses if present and easy to do - continue rinsing. ; P332+P313: IF SKIN irritation occurs: Get medical advice/attention.; P337+P313: IF eye irritation persists: Get medical advice/attention.; P362+P364: Take off contaminated clothing and wash it before reuse.; P391: Collect spillage.; P501: Dispose of contents/container to ...;

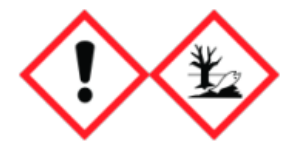

**Emergency agency name: CHEMTREC** Emergency agency phone number: 1-800-424-9300

The labels have QR code for easy access to the SDS file (1) and to record arrival of new material, usage or disposal (2).

We recommend that you post QR codes to access your SDS library. This ensures that employees always have easy access to SDS and avoid problems with users that do not remember their password, etc.

Please scan the below QR code with your mobile phone to see what your employees will see when they access SDS library via QR code.

### **SDS Inventory Manager in use**

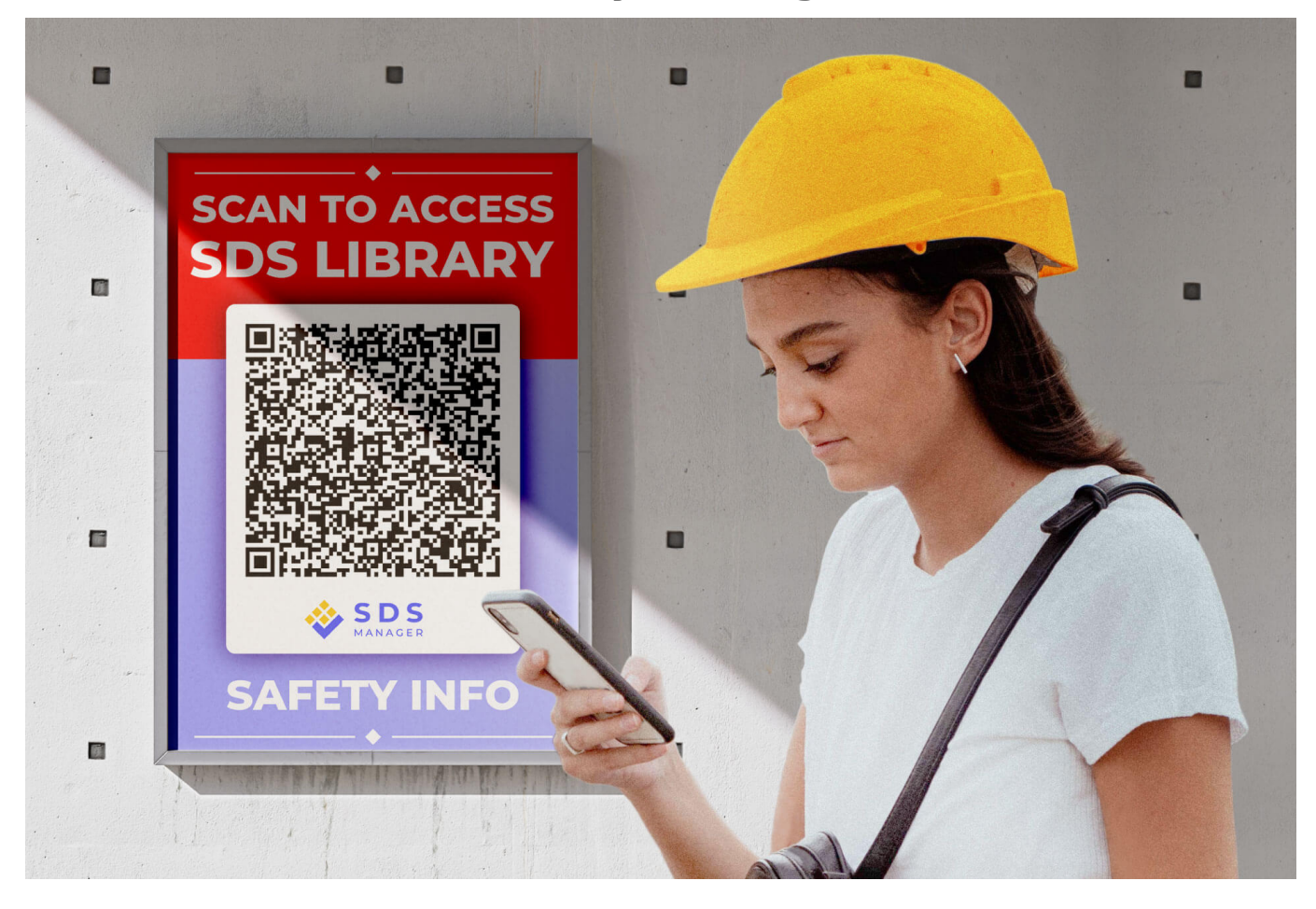

Typically, our customers post QR code on the wall where employees use chemicals to ensure that employees know how to access the SDSs.

With SDS Manager, you can also have a link on your intranet to directly open the SDS library for easy access.

Unique solution ID: #1045 Author: n/a Last update: 2023-08-12 19:57